**Allegato D** 

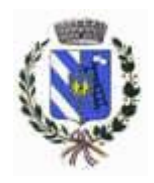

**COMUNE DI CAZZAGO SAN MARTINO (Provincia di Brescia)**

Via Carebbio 32 - Cap. 25046 - P.I. 00724650981 - C.F. 82001930179 Tel. 030/7750750 - Fax 030/725008

## DISCIPLINARE DI GARA

PROCEDURA APERTA AI SENSI DELL'ART. 60 DEL D.LGS. 50/2016, DA EFFETTUARSI TRAMITE PIATTAFORMA SINTEL PER L'AFFIDAMENTO DELLA DELLA CONCESSIONE DEL SERVIZIO DI TESORERIA E CASSA DEL COMUNE DI CAZZAGO SAN MARTINO. PERIODO 01.01.2018-31.12.2022 (5 anni)

CIG: 7287717E4E

Codice CPV: 66600000-6 "Servizi di Tesoreria"

## 1. MODALITA' DI PRESENTAZIONE DELL'OFFERTA – TERMINI INVIO OFFERTA

La presente procedura viene condotta mediante l'ausilio di sistemi informatici e l'utilizzazione di modalità di comunicazione in forma elettronica, ai sensi del D.lgs. n. 50/2016.

L'Ente utilizza il Sistema di intermediazione telematica di Regione Lombardia denominato "SINTEL", al quale è possibile accedere attraverso il punto di presenza sulle reti telematiche all'indirizzo internet corrispondente all'URL [www.arca.regione.lombardia.it.](http://www.arca.regione.lombardia.it/)

La piattaforma di intermediazione telematica "Sintel": l'intera procedura sarà espletata con la piattaforma telematica per l'e-Procurement di Regione Lombardia, Sintel.

Eventuali richieste di informazioni complementari e/o di chiarimenti sull'oggetto e sugli atti della procedura e ogni richiesta di notizia utile per la partecipazione alla procedura o sullo svolgimento di essa devono essere presentate in lingua italiana e trasmesse al Comune di Cazzago San Martino per mezzo della funzione "Comunicazioni della procedura" presente sulla piattaforma Sintel entro il termine del giorno 06/12/2017 dicembre 2017 alle 17.00

## **Forma e sottoscrizione dei documenti**

Ogni documento relativo alla procedura deve essere presentato secondo le norme e le modalità di partecipazione sotto indicate, redatto in ogni sua parte in lingua italiana ed in conformità a quanto previsto dalla documentazione di gara.

Salvo diversa indicazione, ogni documento elettronico (di seguito, per brevità, anche solo "file") inviato dal concorrente in relazione alla presente procedura ed alla presentazione dell'offerta dovrà essere sottoscritto dal fornitore con la firma digitale di cui all'art. 1, comma 1, lettera s), del D.Lgs. n. 82/2005.

Resta in ogni caso di esclusiva competenza e responsabilità del fornitore verificare che la propria documentazione sia effettivamente e correttamente sottoscritta con firma digitale.

Qualora sia richiesto dal Sistema ovvero qualora il Fornitore preveda il caricamento di numerosi files utilizzando un formato di compressione dei file aggregati in un unico file – quale, a titolo esemplificativo e non esaustivo, in formato elettronico ".zip" ovvero ".rar" ovvero ".7z" ovvero equivalenti software di compressione dati – tutti i singoli file in esso contenuti dovranno essere firmati digitalmente, mentre la cartella compressa stessa non dovrà essere firmata.

L'offerta e la documentazione ad essa relativa devono essere redatte e trasmesse al Comune di Cazzago San Martino esclusivamente in formato elettronico attraverso la piattaforma Sintel

La redazione dell'offerta dovrà avvenire seguendo le diverse fasi successive dell'apposita procedura guidata di Sintel, che consentono di predisporre la busta tematica di offerta formata dalle seguenti buste telematiche:

- BUSTA 1: DOCUMENTAZIONE AMMINISTRATIVA
- BUSTA 2: DOCUMENTAZIONE TECNICA
- BUSTA 3: OFFERTA ECONOMICA

Al termine della predisposizione e della sottoscrizione con firma digitale di tutta la documentazione, l'offerta dovrà essere inviata attraverso Sintel. Il semplice caricamento (upload) della documentazione di offerta su Sintel non comporta l'invio dell'offerta alla Stazione Appaltante. L'invio dell'offerta avverrà soltanto mediante l'apposita procedura da effettuarsi al termine e successivamente alla procedura di redazione,

La sottoscrizione e caricamento su Sintel della documentazione che compone l'offerta. Il Concorrente è tenuto a verificare di avere completato tutti i passaggi richiesti da Sintel per procedere all'invio dell'offerta. Sintel darà comunicazione al fornitore del corretto invio dell'offerta. Sintel consente di salvare la documentazione di offerta redatta dal Concorrente, interrompere la redazione dell'offerta e riprenderla in un momento successivo.

Il Manuale d'uso per il Fornitore e le istruzioni presenti sulla piattaforma forniscono le indicazioni necessarie per la corretta redazione e la tempestiva presentazione dell'offerta.

Per qualsiasi informazione ed assistenza tecnica sull'utilizzo di Sintel è possibile contattare l'Help Desk al numero verde 800.116.738.

# **Termine per l'invio dell'offerta**

L'offerta e la documentazione che la compone dovranno essere inviate e fatte pervenire al Comune di Cazzago San Martino attraverso la Piattaforma Sintel entro il termine perentorio delle ore 17.00 del giorno 12/12/2017 pena la nullità dell'offerta e comunque la non ammissione alla procedura.

Non sarà ritenuta valida e non sarà accettata alcuna offerta pervenuta oltre tale termine, anche per causa non imputabile al Concorrente.

Il mancato ricevimento di tutta o parte della documentazione richiesta per la partecipazione alla procedura comporta l'irricevibilità dell'offerta e la non ammissione alla procedura.

E' in ogni caso responsabilità dei concorrenti l'invio tempestivo e completo dei documenti e delle informazioni richieste pena l'esclusione dalla presente procedura.

L'offerta si considera ricevuta nel tempo indicato da Sintel, come risultante dai log del Sistema. Il fornitore potrà presentare una nuova offerta entro e non oltre il termine sopra indicato, previsto per la presentazione della medesima; questa nuova offerta sarà sostitutiva a tutti gli effetti della precedente. Non è necessario provvedere alla richiesta scritta di ritiro dell'offerta precedentemente inviata poiché Sintel automaticamente annulla l'offerta precedente (stato "sostituita") e la sostituisce con la nuova.

I concorrenti esonerano Comune di Cazzago San Martino e Agenzia Regionale Centrale Acquisti (ARCA) da qualsiasi responsabilità inerente il mancato o imperfetto funzionamento dei servizi di connettività necessari a raggiungere Sintel e a inviare i relativi documenti necessari per la partecipazione alla procedura.

La Stazione Appaltante si riserva facoltà di sospendere o rinviare la procedura qualora riscontri anomalie nel funzionamento della piattaforma o della rete che rendano impossibile ai partecipanti l'accesso a Sintel o che impediscano di formulare l'offerta.

# DOCUMENTAZIONE DI GARA:

# BUSTA 1 – DOCUMENTAZIONE AMMINISTRATIVA

Il Concorrente debitamente registrato a Sintel accede con le proprie Chiavi di accesso nell'apposita sezione "Invio Offerta" relativa alla presente procedura accedendo al sito internet, all'indirizzo [www.arca.regione.lombardia.it.](http://www.arca.regione.lombardia.it/) mediante l'apposito menu a tendina predisposto dalla stazione appaltante, il concorrente dovrà fornire dichiarazione di accettare integralmente la documentazione di gara, i relativi allegati e tutti i termini e le condizioni ivi previste.

Questa dichiarazione verrà prodotta automaticamente dalla piattaforma SinTel e acquisirà pieno valore legale con l'apposizione della firma digitale del Legale Rappresentante o Procuratore delegato sul documento in formato pdf che viene scaricato da SinTel al quarto passaggio del percorso guidato invia offerta". Questo documento conterrà insieme a tutti i dati dell'offerta inserita anche le dichiarazioni in discorso.

Nell'apposito campo "requisiti amministrativi", al primo step del percorso guidato "Invia Offerta" presente sulla piattaforma Sintel, il Concorrente dovrà allegare la documentazione amministrativa, consistente dai seguenti documenti, a pena di esclusione, ciascuno dei quali debitamente compilato e firmato digitalmente:

1. DOMANDA DI AMMISSIONE ALLA GARA (È PREFERIBILE L'USO DELL'ALLEGATO MODELLO "A" REDATTO DALLA STAZIONE APPALTANTE) – (Allegato A)

2. DOCUMENTO DI GARA UNICO EUROPEO (DGUE) – (Allegato F)

La documentazione di cui sopra ai punti 1, 2 può essere sottoscritta anche da un procuratore delegato del legale rappresentante ed in tal caso va allegata, a pena di esclusione copia della relativa procura.

Troverà in ogni caso applicazione il principio del "soccorso istruttorio" previsto dall'art. 83 comma 9 del D.lgs. n. 50/2016 s.m.i..

## AVVERTENZA

Qualora non tutti i soggetti dichiaranti siano in possesso della firma digitale, dovrà essere allegata la dichiarazione con firma autografa del dichiarante, scansita e firmata digitalmente dal rappresentante legale o procuratore delegato, allegando altresì le copie, scansite e firmate digitalmente dal rappresentante legale o procuratore delegato, del documento d'identità dei soggetti dichiaranti.

## BUSTA 2 –"DOCUMENTAZIONE TECNICA"

L'operatore economico deve caricare, debitamente compilato, il documento richiesto (Allegato C) nell'apposito campo. Il documento dovrà essere firmato digitalmente dal legale rappresentante o suo procuratore delegato.

## BUSTA "3 – OFFERTA ECONOMICA"

Nell'apposito campo "OFFERTA ECONOMICA", presente sulla piattaforma Sintel, il Concorrente, a pena di esclusione, dovrà indicare il ribasso percentuale sul canone da riconoscere al Tesoriere posto a base di gara (euro 80.000,00).per l'intero periodo, canone annuo € 16.000,00.

In questo step non è necessario che vengano specificati i costi complessivi, che sono suddivisi nelle voci "di cui costi della sicurezza afferenti l'attività svolta dall'operatore economico", "di cui costi del personale".I costi della sicurezza da interferenze con la stazione appaltante, sono da scorporare dal costo dell'importo soggetto a ribasso. Tali costi sono pari ad  $\in 0.00$ .

Il concorrente deve necessariamente compiere le seguenti azioni:

1.scaricare il Documento d'offerta, tramite l'apposito pulsante;

2.firmare digitalmente il documento scaricato (Il modulo "dovrà essere firmato digitalmente dal Legale Rappresentante o da un Procuratore munito dei poteri necessari);

3.caricare il documento tramite il pulsante "Sfoglia" e cliccare su "Effettua il caricamento/upload del file selezionato";

4inviare l'offerta, tramite apposito pulsante "Invia offerta" .

Si precisa che, nel caso di concorrente costituito da raggruppamento temporaneo o consorzio non ancora costituiti, ovvero da aggregazione di imprese di rete i suddetti documenti dovranno essere sottoscritti da tutti i soggetti che costituiranno il predetto raggruppamento o consorzio o che faranno parte dell'aggregazione di imprese.

All'interno del campo "Oneri della sicurezza", il concorrente dovrà indicare € 0,00 qualora il campo

sia obbligatorio.

## CRITERI DI VALUTAZIONE

L'affidamento del contratto avverrà mediante il criterio dell'offerta economicamente più vantaggiosa da valutarsi, da parte della commissione giudicatrice così sintetizzati:

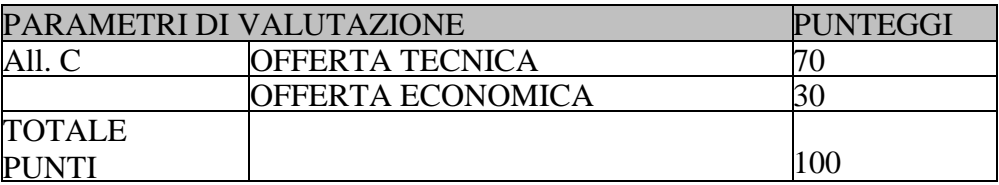

L'offerta tecnica sarà valutata attribuendo, in relazione a quanto indicato nell'allegato C, i punteggi ivi previsti per ogni singolo elemento di valutazione.

L'offerta economica sarà valutata attribuendo 30 punti all'impresa che avrà presentato il maggior ribasso percentuale sul prezzo a base di gara e successiva graduazione proporzionale delle altre offerte secondo la seguente formula:

**Punteggo = 30 x offerta offerta migliore**

L'aggiudicazione sarà disposta nei confronti dell'offerente che abbia conseguito il maggior punteggio finale, dato dalla somma dei punti ottenuti con l'offerta tecnica ed economica.

# **AVVERTENZE**

Non sono ammesse, pena l'esclusione, offerte economiche in aumento, indeterminate, condizionate, plurime, parziali, incomplete. La suddetta offerta deve essere sottoscritta digitalmente dal legale rappresentante o da persona abilitata ad impegnare l'impresa.

Nel caso di raggruppamenti o consorzi ordinari costituiti, G.E.I.E., la suddetta offerta deve essere sottoscritta digitalmente dal solo legale rappresentante o procuratore fornito di idonei poteri dell'impresa capogruppo/consorzio.

Al termine della compilazione dell'offerta economica, Sintel genererà un documento in formato ".pdf" che dovrà essere scaricato dal fornitore sul proprio terminale e, quindi, sottoscritto con firma digitale dal legale rappresentante o dal procuratore autorizzato.

Nel caso di raggruppamento temporaneo già costituito o consorzio stabile di concorrenti il file .pdf generato automaticamente dalla piattaforma Sintel deve essere sottoscritto con firma digitale dal legale rappresentante (o dal procuratore generale o speciale, i cui poteri dovranno essere comprovati mediante invio di copia della procura nella documentazione amministrativa) dell'impresa mandataria o del consorzio. Nel caso di raggruppamento temporaneo da costituirsi o consorzio ordinario di concorrenti l'offerta economica dovrà essere sottoscritta con firma digitale dal legale rappresentante (o procuratore generale o speciale, come sopra indicato) di tutte le imprese raggruppande o consorziate.

## INVIO DELL'OFFERTA

L'invio dell'offerta avviene soltanto mediante l'apposita procedura da effettuarsi al termine e successivamente alla procedura di redazione, sottoscrizione e caricamento (upload) su Sintel della documentazione che compone l'offerta.

Si ricorda che il semplice caricamento (*upload)* della documentazione di offerta su Sintel non comporta l'invio dell'offerta alla Stazione Appaltante. Il Concorrente dovrà verificare di avere completato tutti i passaggi richiesti da Sintel per procedere all'invio dell'offerta. In ogni caso Sintel darà comunicazione al fornitore del corretto invio dell'offerta. Alla scadenza del termine per la presentazione delle offerte, le offerte pervenute non possono essere più ritirate e sono definitivamente acquisite dal Sistema, che le mantiene segrete e riservate fino all'inizio delle operazioni di apertura e verifica della documentazione.

La documentazione amministrativa e l'offerta economica che vengono inviate dal Concorrente a Sintel sono mantenute segrete e riservate e conservate in appositi e distinti documenti informatici (o file, denominati "buste telematiche" amministrative, tecniche ed economiche).

## 2.PERSONE AUTORIZZATE A PRESENZIARE ALL'APERTURA DELLE OFFERTE

Chiunque può assistere alle fasi della procedura che si svolgono in seduta pubblica, ESCLUSA LA SEDUTA PER LA VALUTAZIONE DELLE OFFERTE TECNICHE.

Sono verbalizzate le sole dichiarazioni dei rappresentanti delle ditte che partecipano alle operazioni di gara per mezzo di un rappresentante/delegato, munito di mandato *ad hoc* o rivestito di una specifica carica sociale. Il concorrente, presente alle operazioni di gara per mezzo di proprio rappresentante, è considerato pienamente a conoscenza delle determinazioni assunte e comunicate in tale sede.

## 3. DATA, ORA , LUOGO DELL'APERTURA DELLE OFFERTE E CRITERI DI AGGIUDICAZIONE

I lavori di gara inizieranno il giorno 13 Dicembre 2017 alle ore 10.00, in una sala della sede municipale di Via Carebbio, 32. Sia nel caso di variazioni al calendario di gara dovute a forza maggiore, sia nel caso in cui i lavori non si esaurissero nel corso della giornata, ulteriori sedute si svolgeranno, presso la suddetta sede, con calendario reso noto a mezzo della funzionalità "Comunicazioni della procedura" presente nella Piattaforma Sintel.

Si procederà all'aggiudicazione anche in presenza di una sola offerta valida ammessa e ritenuta congrua a giudizio insindacabile dell'Amministrazione.

La procedura di verifica delle offerte è la seguente:

● Si procede, in seduta pubblica, alla verifica delle offerte ricevute e quindi in ordine:

1. **All'apertura della BUSTA 1 contenente la DOCUMENTAZIONE AMMINISTRATIVA per** la verifica del possesso dei requisiti richiesti per la partecipazione alla gara e della completezza e correttezza formale della documentazione presentata (seduta pubblica).

● Verificata la documentazione, sono dichiarati ammessi alle successive fasi della procedura di gara i soli concorrenti che abbiano presentato la documentazione in modo conforme a quanto richiesto e che abbiano dimostrato il possesso dei requisiti di ammissione.

- **2. Successivamente si procederà all'apertura delle buste telematiche "2 – OFFERTA TECNICA" e alla loro valutazione (seduta riservata);**
- **3. Di seguito si procederà all'apertura delle buste telematiche "3 – OFFERTA ECONOMICA" (seduta pubblica).**

Conseguentemente si procederà alla determinazione della graduatoria finale con la proposta di aggiudicazione in favore del concorrente che ha ottenuto la valutazione più alta come riportato nei verbali di gara che prevalgono su eventuali diversi risultati ottenuti sulla Piattaforma telematica.